別紙 2

### 令和6年度福岡県ⅠCT導入支援事業実施要領

この要領は、福岡県ICT導入支援事業費補助金交付要綱(以下「交付要綱」という。)に定めるほ か、令和6年度の事業実施に当たり必要な事項について定める。

#### 1 要件等

 補助金の交付を受けようとするときは、交付要綱第4条各号に掲げる要件を満たすこととしている が、この際、以下のア~イに留意すること。

- ア タブレット端末等を導入する際にあっては、補助目的以外の使用の防止及び私物と区別するた め、業務用であることを判別するための表示(シール等による貼付)を行う等の工夫をすること。
- イ 個人情報保護のためのセキュリティ対策を講じるに当たっては、最新版の厚生労働省「医療情報 システムの安全管理に関するガイドライン」を参考にすること。

### 2 対象経費

この補助金の対象経費は、交付要綱第5条別表2のとおりであるが、このうち、「ICTの活用に 向けたリテラシーの習得に必要な研修」に係る経費については、対象となる介護ソフトの販売・リー ス等を行う業者が、導入に当たってのサポート等に準じたものとして実施する、研修や説明会等に係 る経費に限る。

### 3 他の補助金等との重複について

 経済産業省が実施する「IT導入補助金」や県が実施する「福岡県介護ロボット導入支援事業費補 助金」、このほか国、都道府県その他公的機関が実施する類似の補助金等の公的事業による補助を受 けているもの又は受ける予定となっているものについては、本補助金の交付対象外となることに留意 すること。

#### 4 補助事業者の義務

この補助金の交付決定を受けた場合は、次の条件を守ること。

- ア 補助事業の内容、経費の配分又は執行計画の変更(軽微な変更を除く)をする場合は、事前に知 事の承認を受けること。
- イ 補助事業を中止し、又は廃止する場合は、事前に知事の承認を受けること。
- ウ 補助事業が予定の期間内に完了しない場合、又は補助事業の遂行が困難となった場合において は、すみやかに知事に報告してその指示を受けること。
- エ 補助事業の進捗状況等確認のために県が報告を求めた場合は、遅滞なく県に報告すること。また、 必要に応じて県が実地検査を行う場合は、これに協力すること。
- オ 補助事業を完了した場合は、補助事業を完了した日から起算して1月を経過した日または翌年度 の4月10日までのいずれか早い日までに補助金交付実績報告書を県に提出すること。
- カ LIFEによる情報収集に協力すること。

### 5 申請手続

### (1)申請書類

以下①~⑬の書類を添付し、電子受付及び郵送により提出すること。 このほか、必要に応じて、本県から追加資料の提出を求める場合がある。 なお、提出された書類は原則として返却しない。

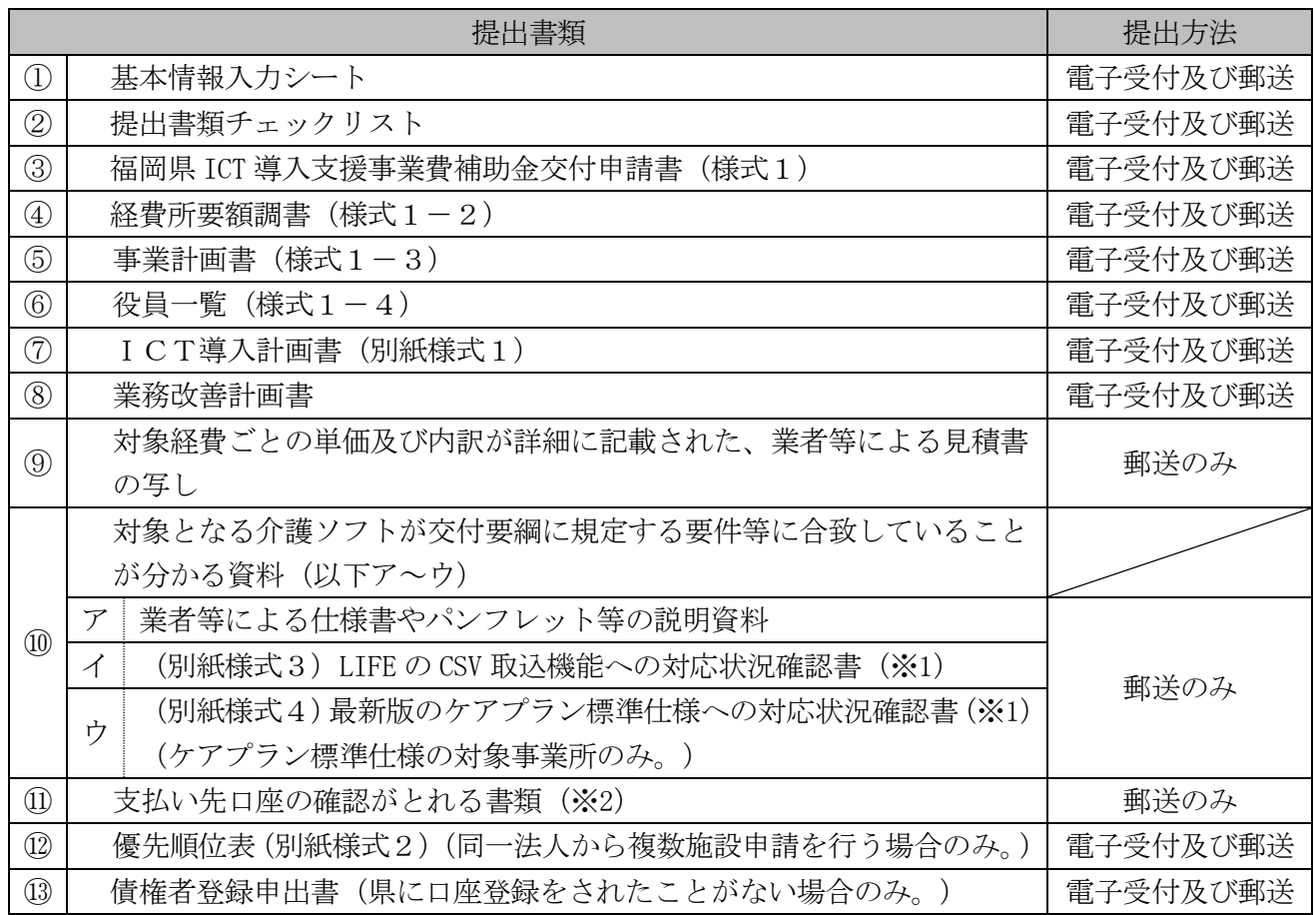

(※1) (別紙様式3)LIFE の CSV 取込機能への対応状況確認書及び(別紙様式4)最新版のケア プラン標準仕様への対応状況確認書 は、業者等に作成を依頼し、提出すること。

- (※2) 口座の通帳表紙の表裏両面の写し(以下の点全てが確認できる箇所の写しを提出すること。 【金融機関・支店名、普通・当座預金の別、口座番号、口座名義が分かる箇所】
- (※3) 県に口座登録がなされているかどうかの問い合わせはご遠慮ください。 口座登録をしたかどうか分からない場合は、債権者登録申出書を提出すること。
- (2)申請受付期間

令和6年8月5日(月)~9月27日(金)

※今年度より電子受付及び郵送での提出となります。(提出先については、「11 書類の 提出及び問い合わせ先」をご確認ください。)

※郵送での提出書類については、当日消印有効となりますのでご注意ください。

### 6 申請案件の審査について

 募集期間内に受け付けた案件については、本県において審査し、採択の可否、優先順位及び申請一 件当たりの補助金交付額等を決定する。

 この際、審査に当たっては、以下ア、イの点を考慮に入れるものとし、予算額に限りがあることか ら、案件によっては不採択となる場合や、申請一件当たりの補助金交付額を制限する場合があること 等について、予め了承されたい。

なお、申請のあった順に優先順位をつけること(先着順による足切り)は行わない。

- ア 今回の申請により、新規に介護ソフトを導入するものか、既に導入済みの介護ソフトの機能追加 ・改修等を行うものか、タブレット端末等ハードウェアやバックオフィス業務用ソフトのみを導入 するものかの別。
- イ 申請者が法人であって、複数案件を申請する場合にあっては、当該法人内における案件ごとの優 先順位 ※当該法人内において、案件ごとの優先順位を整理しておくこと。

### 7 実績報告

### (1)補助金実績報告

以下①~⑥の書類を添付し、郵送により提出すること。 なお、提出された書類は原則として返却しない。

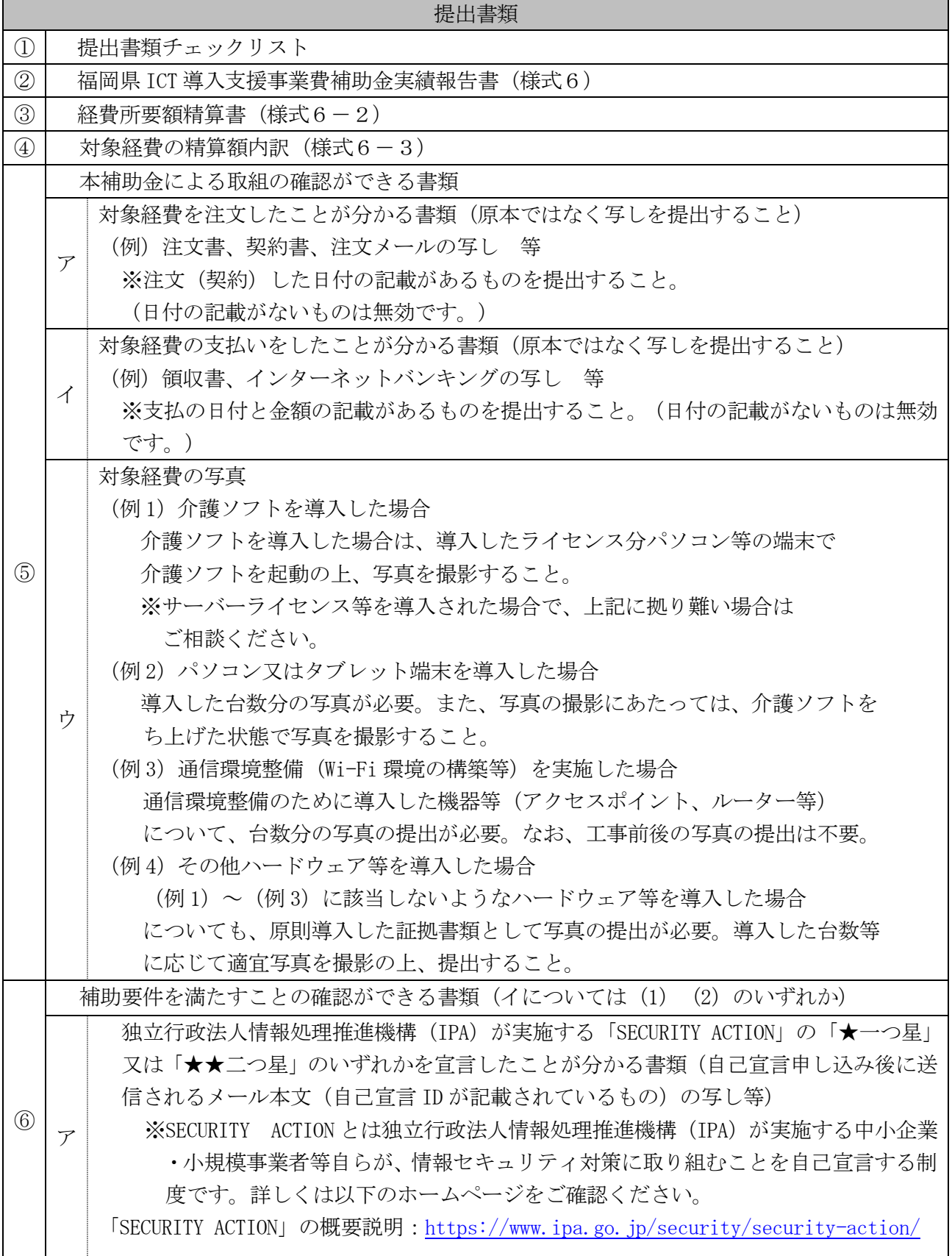

イ (1)「ケアプランデータ連携システム」を利用して、居宅サービス計画書等のデータ連 携を行っていることが分かる書類 ※連携内容、連携を行っている事業所名・事業所番号、連携方法 を任意の様式に記 載して提出してください。) ※「データ連携」は、公益社団法人国民健康保険中央会が運用する「ケアプランデー タ連携システム」等のデータ連携サービスを利用して、異なる介護ソフトベンダー のユーザー間で居宅サービス計画書やサービス利用票のデータ連携を行う場合を 想定しており、同一の介護ソフトベンダーが提供する介護ソフトユーザー間のみで データ連携されるサービスは対象とならない。 (2)LIFE への利用申請を行っていることが分かる書類 ※利用申請の受付はがき若しくはメールの記録等を提出してください。

※このほか、必要に応じて、本県から追加資料の提出を求める場合がある。

### (2)業務改善に係る効果の報告

 (1)とは別に、業務改善に係る効果を報告すること。なお、具体的な報告の方法や期限等の詳 細については、別途通知する。

### 8 過去に補助を受けている場合の留意事項

 本事業における補助は原則として1事業所1回(令和2年度~令和5年度の補助を含む)であるが、 令和5年度までの補助額の合計が過去の基準額の範囲内であった場合は、過去の基準額と今回の基準 額を比較して少ないほうの額から令和5年度までの補助額の合計を除いた金額を上限として2回目 以降の補助を受けることができる。(ただし、1回目の補助を受けた機器のリース代や保守・サポー トに係る経費等、恒常的な費用については、2回目以降の補助対象にならない。)

### 9 交付決定前の購入について

 本県の交付決定前に購入した介護ソフト等についても、令和6年度内に契約して購入した場合であ れば遡って補助対象となるが、募集期間内に受け付けた交付申請については、本県において審査した 上で、採択の可否及び1件当たりの補助金交付額等を決定するため、交付決定前に購入した場合にお いても、申請の時点で補助が確約されるものではないことに留意すること。

### 10 その他留意事項

- ・ 「高齢者施設等におけるオンラインでの面会の実施について」(令和2年5月 15 日厚生労働省老 健局総務課認知症施策推進室ほか3課事務連絡)において、本補助金により既に導入されたタブ レット端末等ハードウェアをオンライン面会に使用しても差し支えないこととされているが、本 補助金は、介護分野の生産性向上のため、介護ソフト等の導入により介護記録・情報共有・報酬 請求等の業務効率化を図ることを目的としていることから、交付要綱に規定する要件等を満たす ことなく、専らオンライン面会に使用することのみを目的として、新規にタブレット端末等ハー ドウェアを導入する場合は、本補助金の交付対象とならないこと。
- ・ ICT の活用定着が困難な事業者については、導入計画の作成や取組の実施にあたって、厚生労働 省委託事業「介護ロボットの開発・実証・普及のプラットフォーム事業」の相談窓口に相談する ことを推奨する。

### 11 書類の提出及び問い合わせ先

- (1)委託先:麻生教育サービス株式会社
- (2)提出先
	- ア:電子受付の提出先

<https://aso-education.form.kintoneapp.com/public/ict-mail>

イ:郵送の提出先

〒812-0012 福岡市博多区博多駅中央街 8-1 博多郵便局留 麻生教育サービス株式会社 ICT導入支援事業費補助金事務局 宛 ※電子受付完了後に発送してください。 ※電子受付完了後にWEB番号が付与されますので、封筒に記載してください。 (詳しくは、別添「WEB申請方法について」の6ページをご確認ください。)

(3)問い合わせ先

本補助金のお問い合わせにつきましては、上記委託先までご連絡ください。

なお、お問い合わせにつきましては、原則WEB上にてご連絡いただきますようお願いいたしま す。

※お問い合わせ先

https://aso-education.form.kintoneapp.com/public/ict-inquiry ※福岡県への直接のお問い合わせはお控えください。

# **WEB申請方法について**

別添

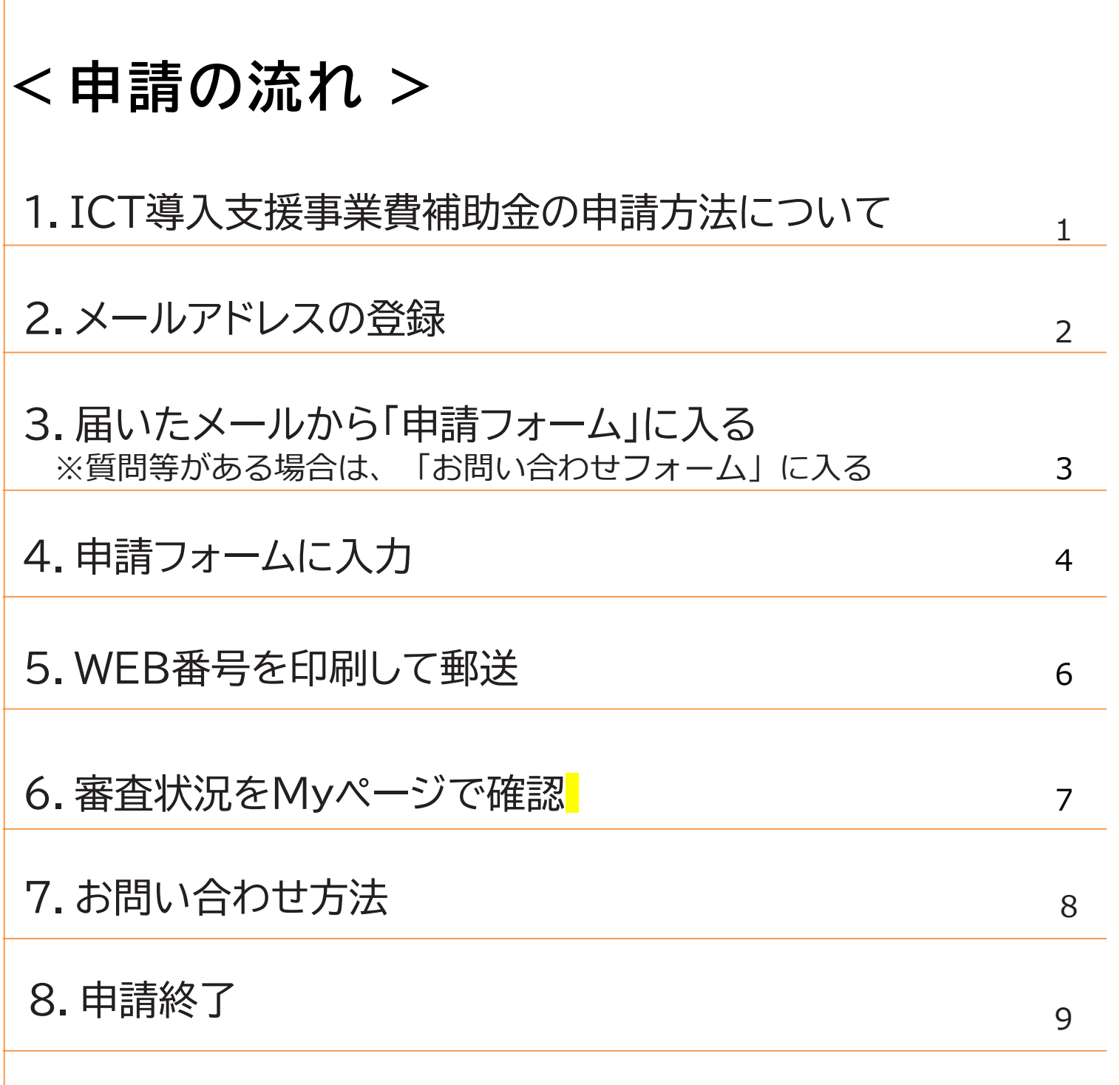

## **1.ICT導入支援事業費補助金の申請方法に ついて**

## **申請方法について**

ICT導入支援事業費補助金の申請は法人単位ではなく事業所 単位での申請となります。 またWEB申請+郵送での受付となり ます。(両方の申請がないと受付はできません)

- 手順① 福岡県庁ホームページより「ICT導入支援事業費補助金交付申請書類」を ダウンロードし申請書類を作成する。 (パソコン上に保存)
- 手順② ご担当者のメールアドレスを登録する。
- 手順③ ②のアドレスに届いたメールから【申請フォーム】を開き、法人情報を入力 の後、①で準備した申請書類を添付する。(必ず県指定のExcelファイルを 添付)
- 手順④ WEB申請受付メールを確認。「送付先」「WEB番号」をプリントし、封筒等 に張り付ける。
- 手順⑤ 申請書類一式とカタログなどを④で準備した封筒等に入れて、郵送する。

※お問い合わせに関しては、【お問い合わせフォーム】からお願いします。

※複数の事業所を申請する場合で、2つ目以降の申請を行う際は手順③から始め てください。

### **【ご注意】**

・申請方法は、WEB+郵送での申請となります。必ずWEBの申請後に郵送での書類提出が必須と なります。

- ・福岡県庁のホームページからダウンロードされた様式のみ有効です。
- ・Excelファイル以外のデータ形式(pdf、csv等)は添付が出来ません。
- ・申請書には福岡県内の事業所のみ、ご入力ください。福岡県外の事業所の入力があった場合、申 請受付が出来ない場合があります。

・今回ご登録いただいたメールアドレスは、本補助金の実績報告書の提出時にも使用させていただ く予定です。実績報告の案内時にも連絡がとれるように担当者個人のメールアドレスではなく、 事業所や法人のメールアドレスにてご登録いただくことをお勧めします。

1

**2.メールアドレスの登録**

## 〇メールアドレス登録画面

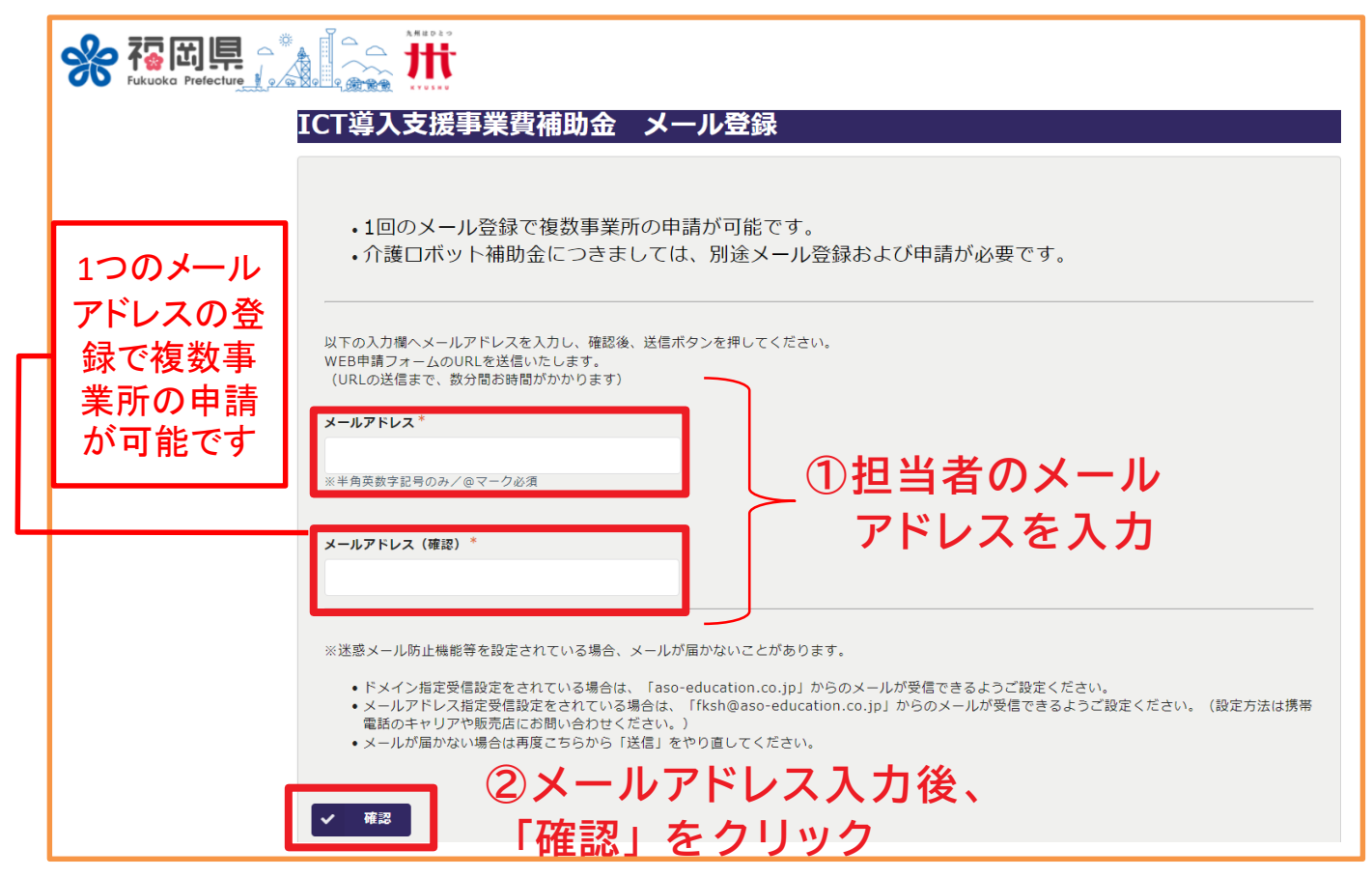

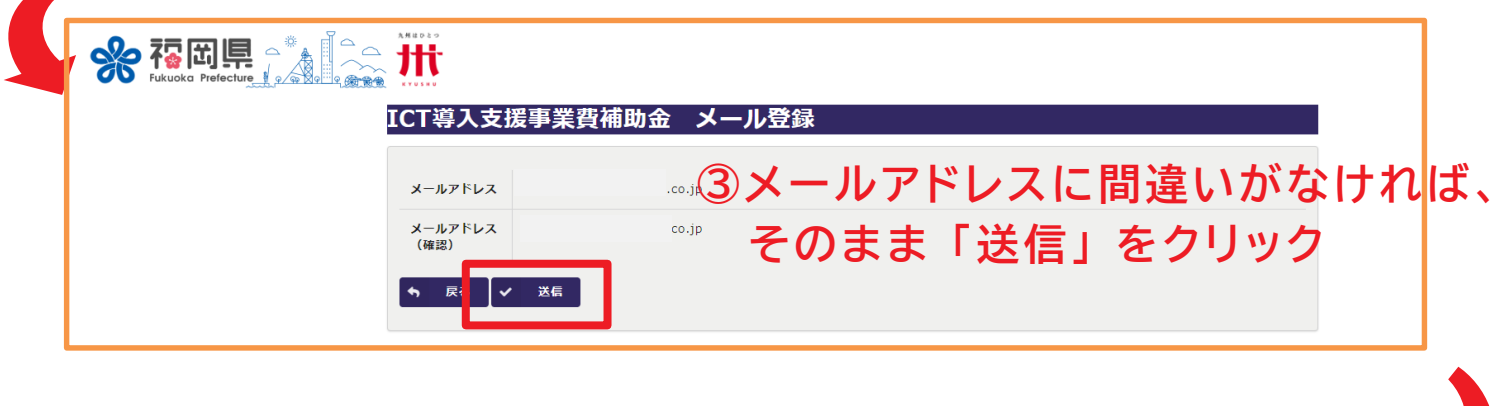

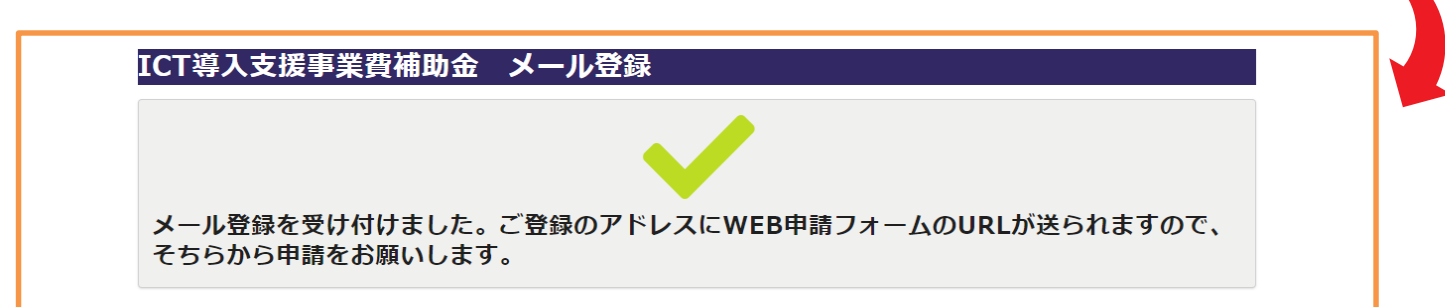

# **3.届いたメールから「申請フォーム」に入る ※質問等がある場合は「お問い合わせフォーム」へ**

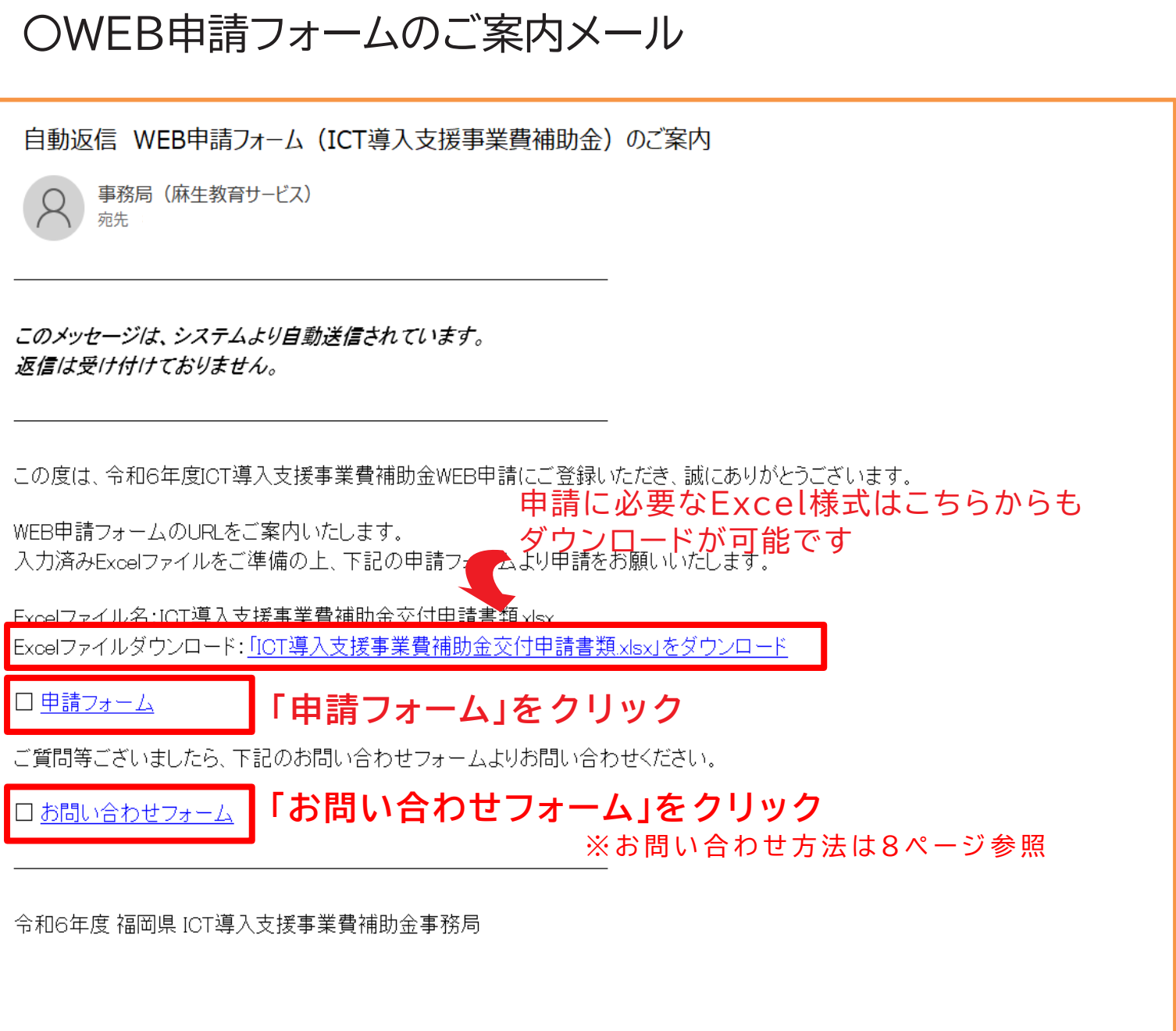

## ※複数事業所の申請をされる場合は、申請される事 業所ごとに【申請フォーム】より別々に申請をお願い いたします。

![](_page_9_Picture_0.jpeg)

![](_page_9_Picture_65.jpeg)

![](_page_9_Picture_2.jpeg)

すいです

![](_page_9_Picture_66.jpeg)

# **4.申請フォームに入力**

### ICT導入支援事業費補助金 WEB申請

![](_page_10_Picture_29.jpeg)

![](_page_10_Picture_3.jpeg)

# **5.WEB番号を印刷して郵送**

WEB申請受付メールにWEB番号と郵送先(キリトリ)の記載があります。 メール本文を印刷して頂き、封筒に張り付けて必要書類を郵送してください。

![](_page_11_Picture_63.jpeg)

※簡易書留や特定記録郵便など、差出・配達が証明される郵便をお勧めします。 (普通郵便での不着事故等に関しては責任を負いかねます。)

※福岡県庁への郵送・持ち込み及び麻生教育サービス株式会社への持ち込みは受理で きません。

※郵便局留のため、日本郵政以外の宅配サービスは受理できません。

※複数の事業所分をまとめて郵送される場合は、必ず宛先のWEB番号も事業所数分 記載ください。

WEB番号ごとに提出書類一式をクリップ等でとめて、WEB番号がわかるようにご記 載ください。

# **6.審査状況を My ページで確認**

![](_page_12_Picture_38.jpeg)

![](_page_12_Picture_39.jpeg)

※申請内容に不備があった場合は、別途「修正確認依頼メール」をお送りいたします。

※申請後は、申請登録したメールアドレスの受信ボックスを随時ご確認いただき ますようお願いいたします。

※申請終了後に県の審査となります。

# **7. 【お問い合わせ方法】**

**3. 「WEB申請フォームのご案内メール」より 「お問い合わせフォーム」にアクセスできます**

![](_page_13_Picture_51.jpeg)

# **8.申請終了**

## 〇申請終了のお知らせメール

## ※以下のメールが届いたら、申請手続きは完了です

![](_page_14_Picture_37.jpeg)

![](_page_14_Figure_4.jpeg)

お問い合わせはこちらた<mark>らお願いいたします。</mark>

Myページの処理状況が「申請終了」に なっていれば、申請手続きは完了です